**สรุปการด าเนินงาน การสอบ NT ด้วยระบบการสอบแบบ E-Exam** ์ศูนย์ กศน.อำเภอเมืองตรัง

## สถิติผู้เข้าสอบ 2/52

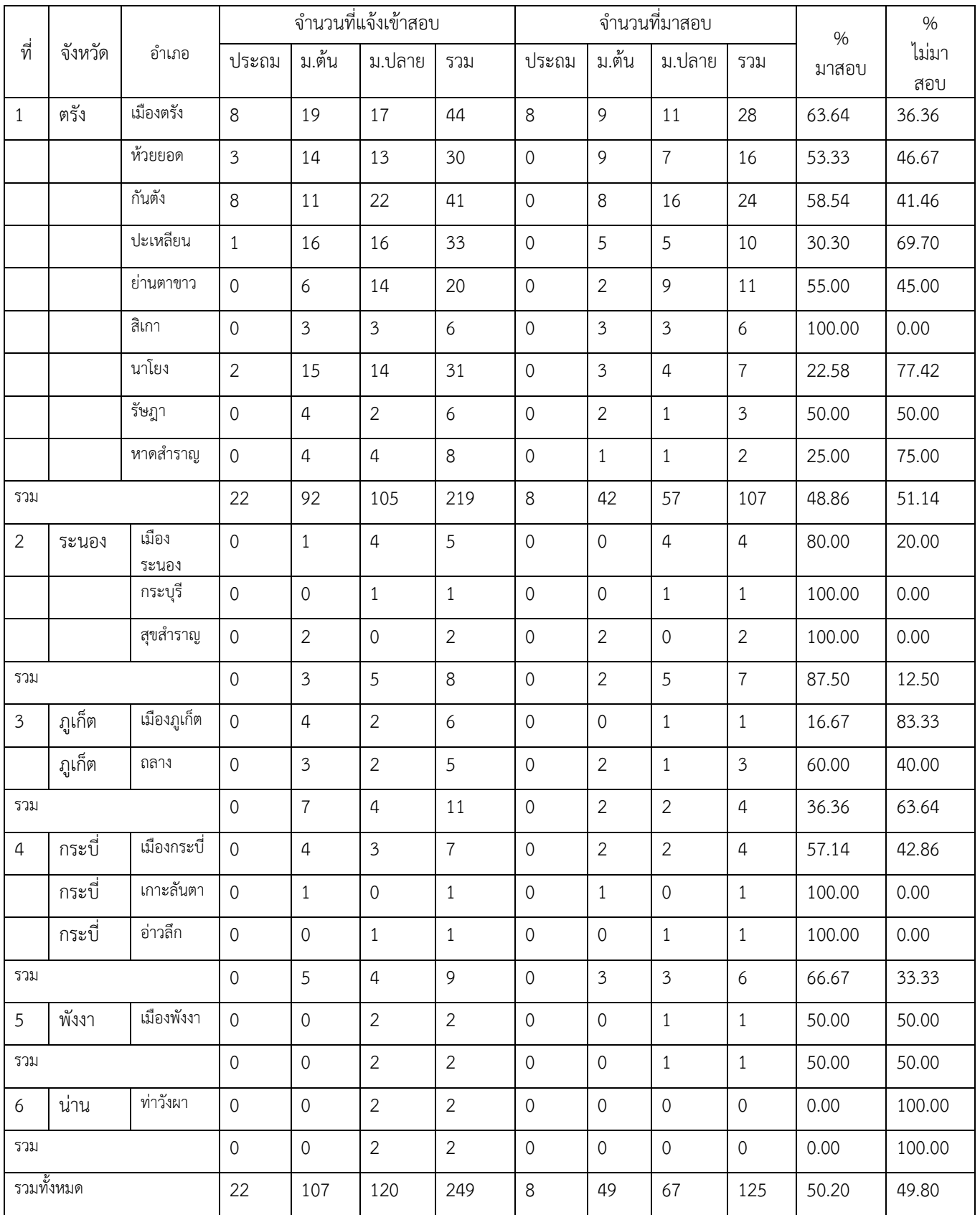

สรุปการดำเนินงานจัดสอบประเมินคุณภาพการศึกษานอกระบบระดับชาติ (NT) ด้วยระบบ E-Exam ี<br>1. สรุปผลการดำเนินงาน ทั้ง 3 ระดับ

1.1 จำงาวงเผ้าข้าสอง<br>1.1 จำงาวงเผ้าข้าสอง

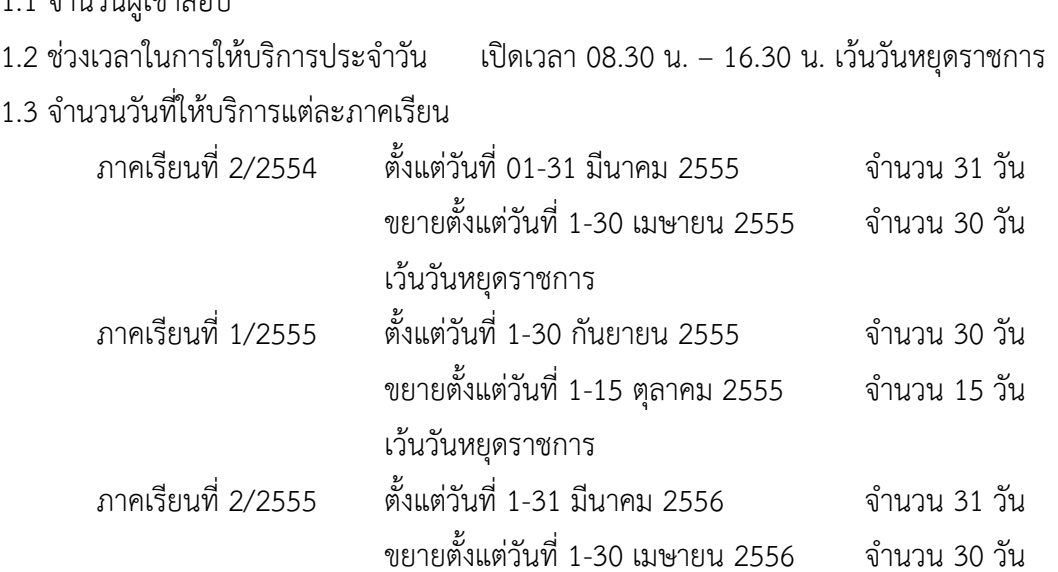

เว้นวันหยุดราชการ

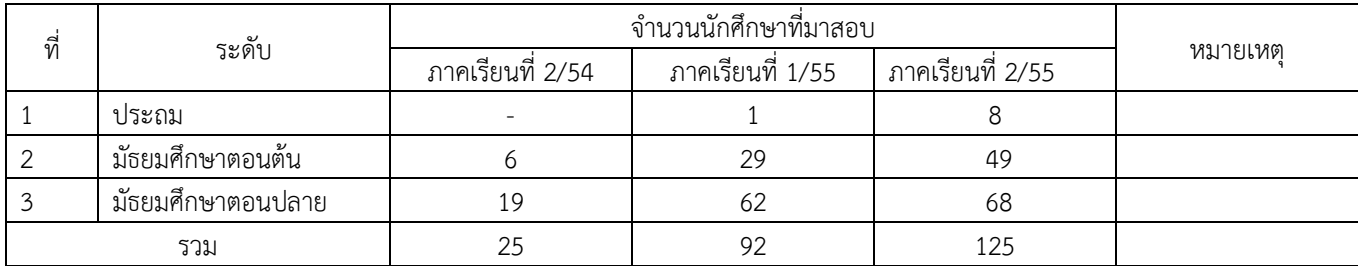

## สรุปผู้เข้าสอบรายวัน 2/54, 55/1, 55/2

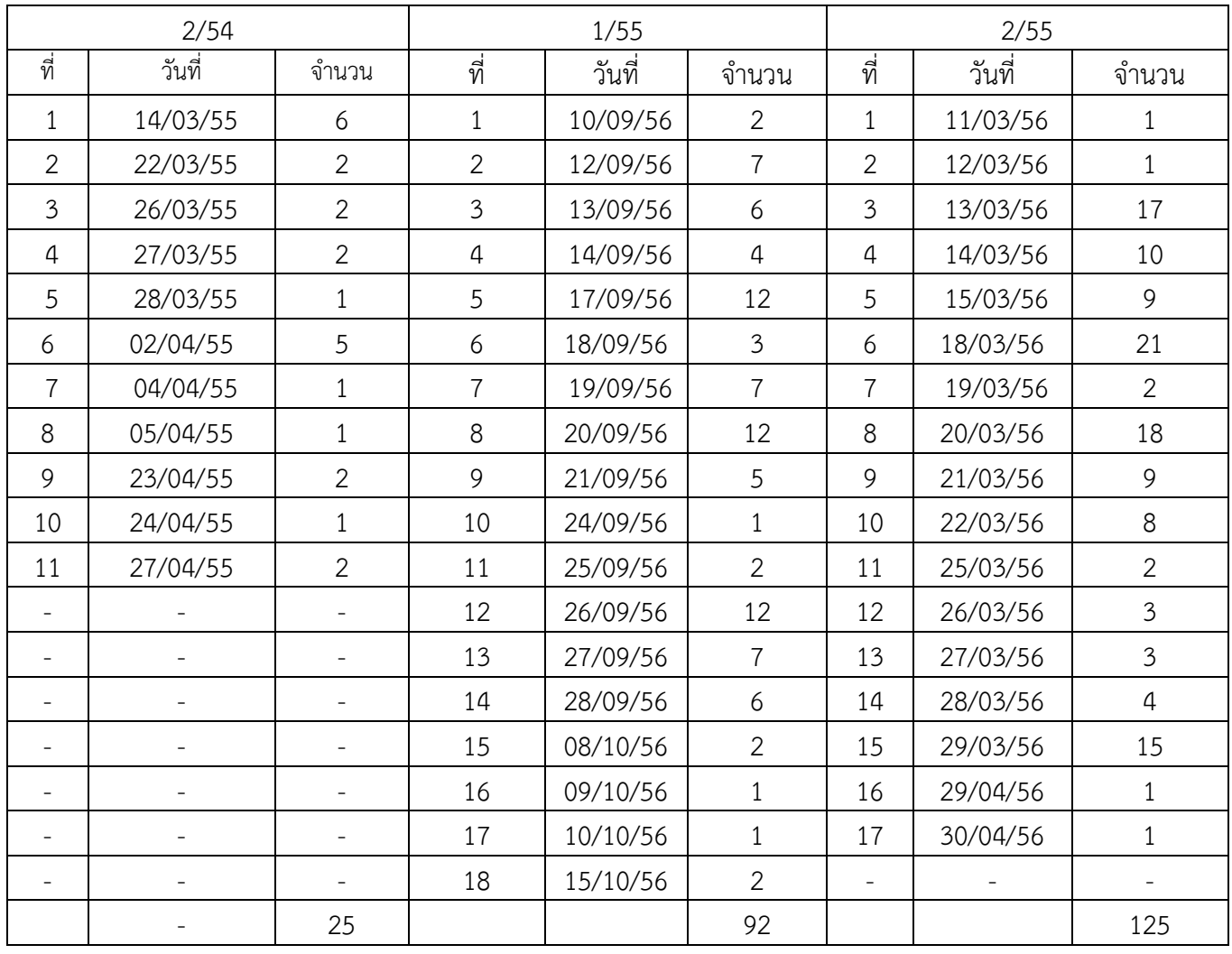

## 1.4 สรุปคะแนนเฉลี่ยของผู้เข้าสอบ

สรุปคะแนน 2/54

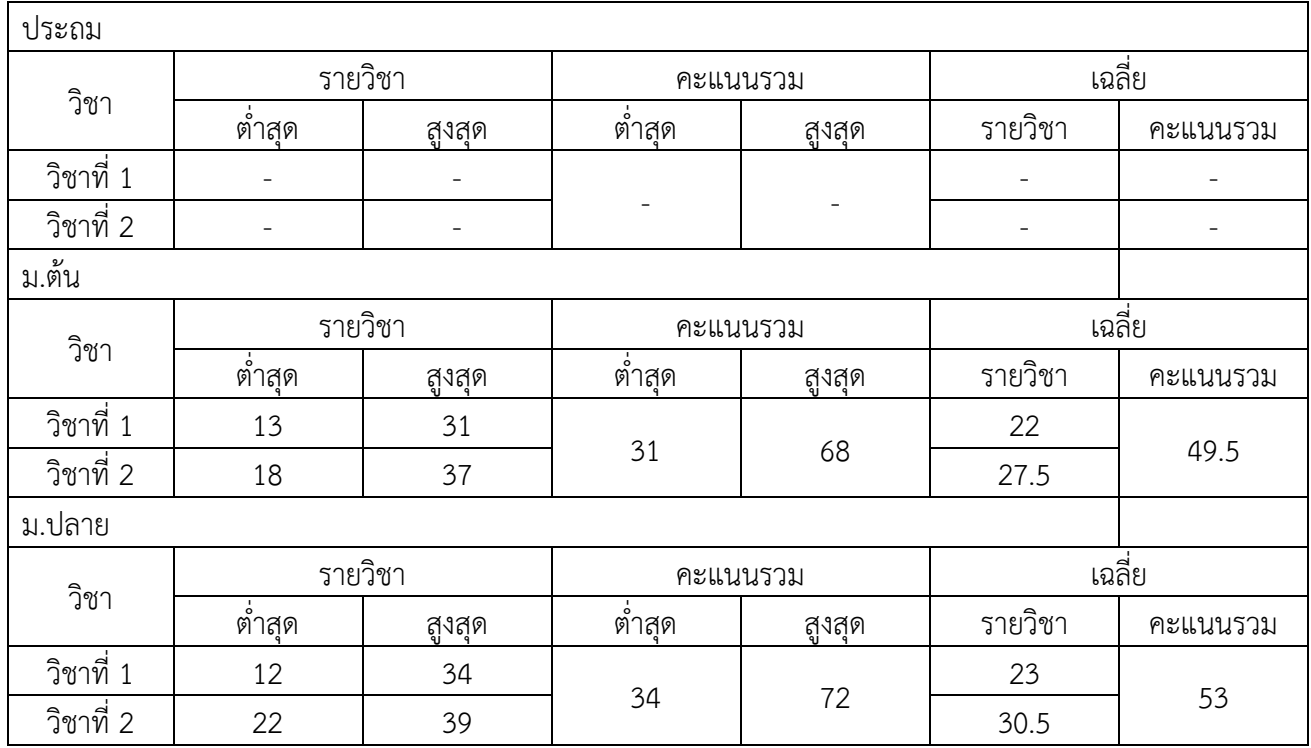

สรุปคะแนน 1/55

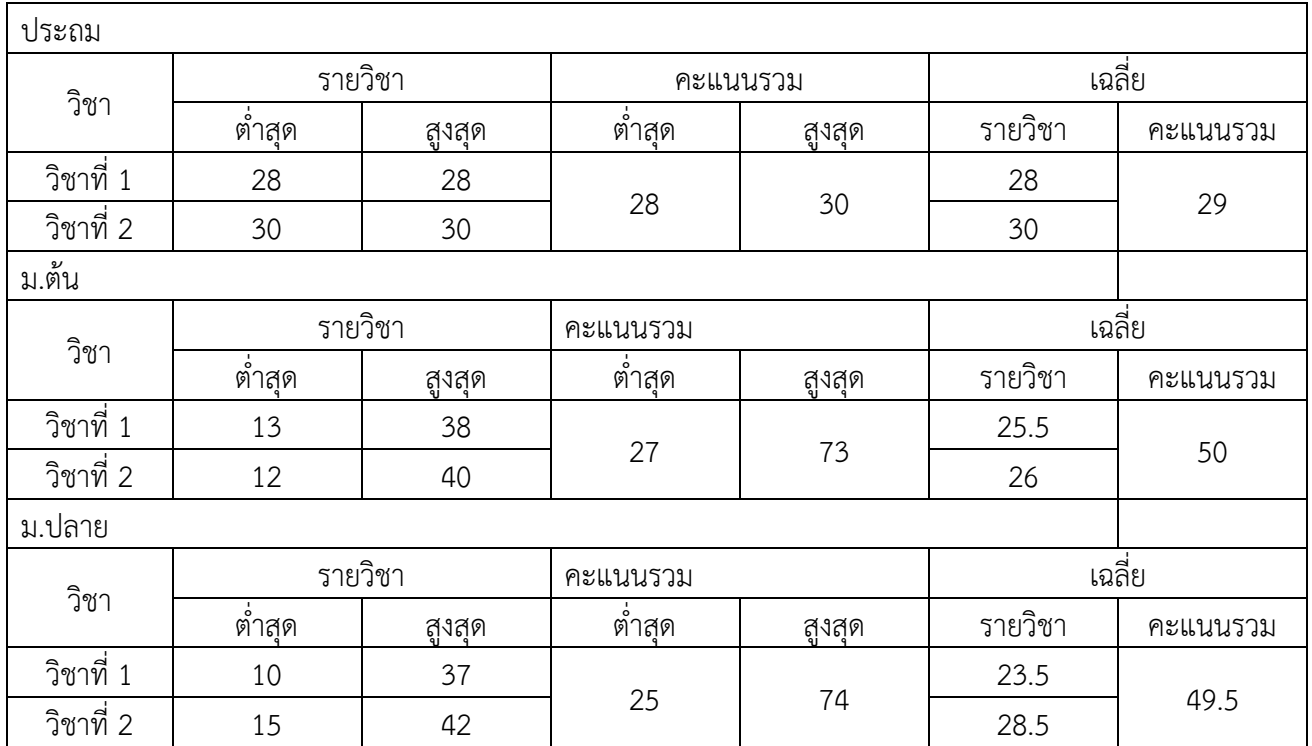

## สรุปคะแนน 2/55

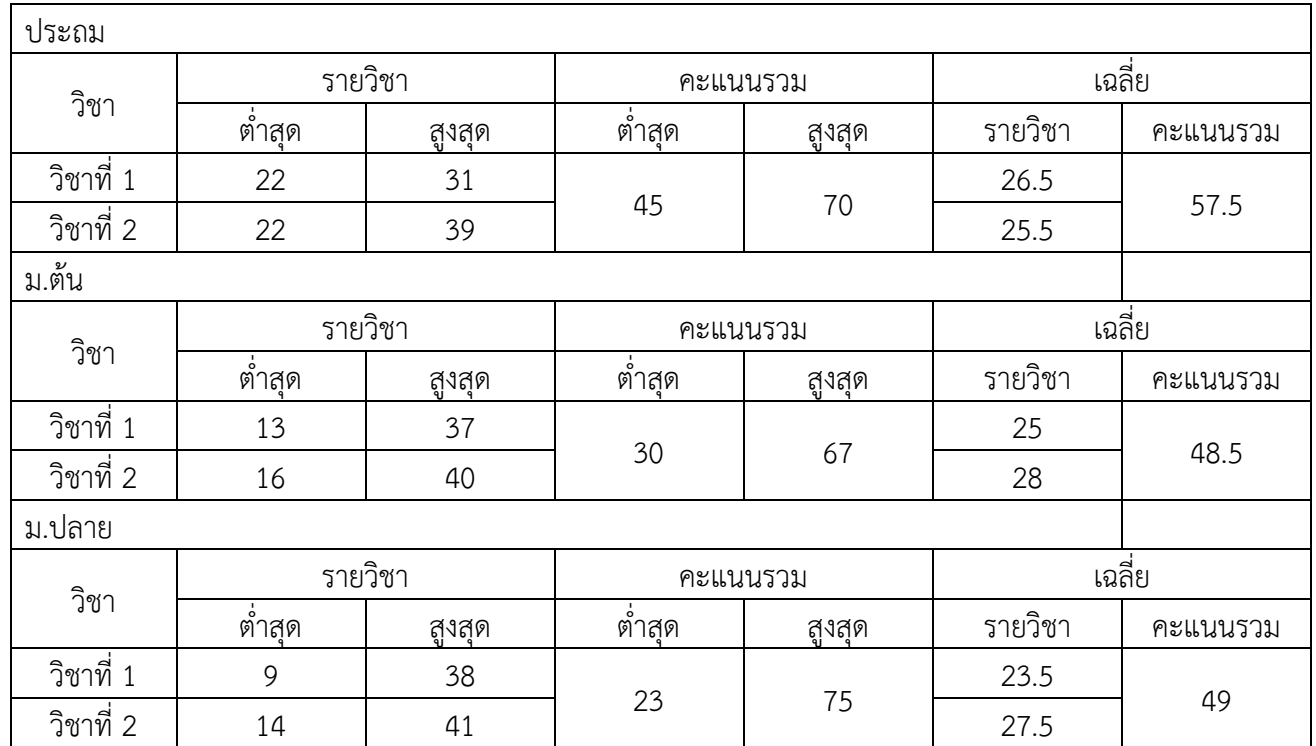

1.5 ความสะดวกในการใช้โปรแกรมจัดสอบด้วยระบบ E-Exam

มีความสะดวกในการใช้อยู่ในเกณฑ์ที่ดี แต่มีเครื่องให้บริการไม่เพียงพอในวันที่มีนักศึกษามาสอบเวลา ตรงกัน เป็นจำนวนมาก

1.6 งบประมาณที่ใช้ในการด าเนินงาน

(1) ในส่วนของกระดาษและหมึกพิมพ์มีใช้เพียงพอ

(2) ในส่วนของเครื่องคอมพิวเตอร์ที่ใช้ในการสอบมีไม่เพียงพอในกรณีที่มีนักศึกษาจากต่างจังหวัดและ นักศึกษาที่มาจากเกาะมาสอบในเวลาเดียวกันอาจทำให้กลับบ้านไม่ทันเพราะเที่ยวเดินรถหมดเที่ยวเดินเรือหมด

1.7 อื่น ๆ

เพิ่มเครื่องที่จัดสอบให้ครบทุกจังหวัด ๆ ละ 30 เครื่องเป็นอย่างน้อย

2. สรุปสภาพปัญหา อุปสรรคและความต้องการในการพัฒนาโปรแกรมบริหารการจัดสอบ (E-Exam)

2.1 ในการดำเนินการบริการการสอบแบบ (E-Exam) ควรให้สำนักงาน กศน.จังหวัด เป็นหน่วยบริการ

2.2 ต้องการเครื่องที่จัดสอบอย่างน้อย 30 เครื่อง

2.3 การขยายเวลาสอบ สำนักงาน กศน. ควรแจ้งก่อนการหมดเวลาสอบครั้งแรกอย่างน้อย 1 อาทิตย์ หรือเพิ่ม ระยะเวลาการสอบให้นานในครั้งแรกก็ได้

้วิธีการดำเนินงานการสอบ (ในส่วนของ ศูนย์ กศน.อำเภอที่เป็นหน่วยสอบ)

- 1. รอการแจ้งเปิดระบบการสอบ (E-Exam) จากสำนักงาน กศน.
- 2. แต่งตั้งคณะกรรมการระบบการสอบ (E-Exam)
- 3. รวบรวมรายชื่อผู้เข้าสอบจากสถานศึกษาต่าง ๆ
- 4. ดำเนินการสอบ
	- 4.1 เปิดโปรแกรม
	- 4.2 ตรวจรายชื่อว่ามีในระบบหรือไม่
		- มีรายชื่อให้ดำเบิบใบข้อต่อไป
		- ไม่มีรายชื่อ ให้เพิ่มชื่อในโปรแกรมและลงฝากสอบ
		- รายชื่อซ้ำ 2 คนแต่ต่างสถานศึกษาให้ลบรายชื่อสถานศึกษาที่ไม่ใช่สถานศึกษาที่ส่งมาสอบ
	- 4.3 ลงทะเบียนในสมุดควบคุมการสอบ
	- 4.4 ลงทะเบียนการสอบในโปรแกรม กำหนดบัตรและโต๊ะสอบ
	- 4.5 ให้บัตรสอบกับผู้เข้าสอบและไปที่โต๊ะสอบ
	- 4.6 เสียบบัตรสอบ พิมพ์เลขประชาชน ชี้แจงวิธีการสอบ ดำเนินการสอบ
	- 4.7 ผู้เข้าสอบคนต่อไป ดำเนินการตามข้อ 4.2 4.6 จนครบ 5 เครื่อง (มีเครื่องสอบเพียง 5 เครื่อง)
	- 4.8 พิมพ์รายงานผลการสอบ
		- รับบัตรสอบจากผู้ที่สอบเสร็จแล้ว เสียบที่ช่องเสียบบัตร (เครื่องควบคุม)
		- ในโปรแกรมเลือกคืนบัตรสอบ (ทำตามโปรแกรม) และพิมพ์ผลสอบ 3 ชุด ให้ผู้เข้าสอบ 1 ชุด
		- ให้ประธานและกรรมการ (ในข้อ 2) ลงนาม 2 ชุด
	- 4.9 บันทึกสรุปการเข้าสอบแจ้งผู้บริหาร
		- ให้บันทึกสรุปเป็นรายวัน หรือรวมหลายวันก็ได้
		- ส่งงานทะเบียน 1 ชุด เก็บสำเนา 1 ชุด
		- ส่งสถานศึกษาต่างอำเภอหรือต่างจังหวัด โดยการทำหนังสือนำส่ง และเก็บสำเนา 1 ชุด
	- 4.10 จบการทำงาน